# Umfragen

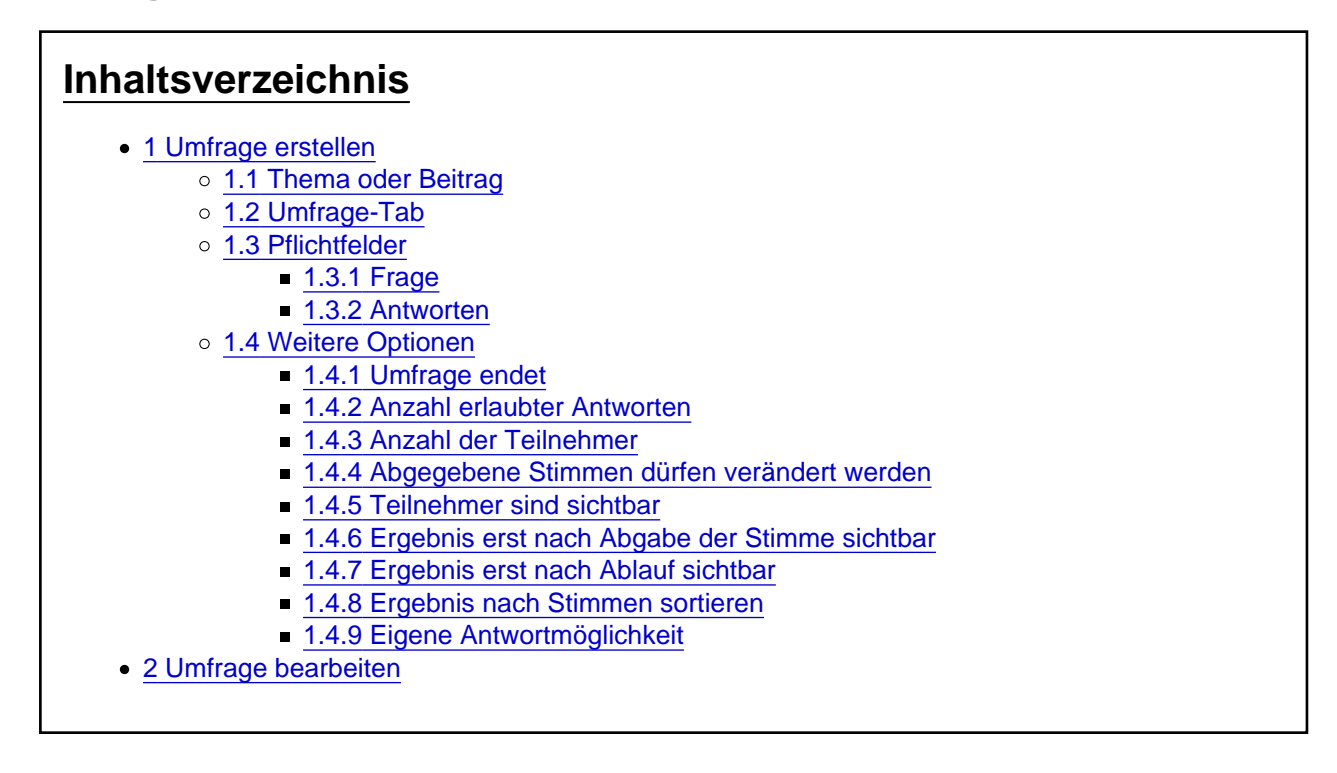

Wie erstellt oder bearbeitet man eine [Umfrage?](https://unknowns.de/lexicon/entry/233-umfrage/?synonym=259) Was bedeuten die Optionen?

## 1 Umfrage erstellen

#### 1.1 Thema oder Beitrag

Um eine [Umfrage](https://unknowns.de/lexicon/entry/233-umfrage/?synonym=259) anzulegen, muss man ein [neues Thema anlegen](https://unknowns.de/lexicon/entry/169-neues-thema-anlegen/) oder in einem bestehenden Thema einen neuen Beitrag erstellen.

Bei der Erstellung einer [Umfrage](https://unknowns.de/lexicon/entry/233-umfrage/?synonym=259) in einem Beitrag stehen nicht alle Optionen zur Verfügung. Die erweiterten [Umfrage](https://unknowns.de/lexicon/entry/233-umfrage/?synonym=259)-Optionen können in beiden Fällen nach Erstellung auf der Umfrageseite konfiguriert werden. Diese ist über die [Übersicht](https://unknowns.de/wbb4/index.php?poll-list/) im Footer (Fußbereich jeder Seite) zu erreichen.

#### 1.2 Umfrage-Tab

Im Editor findet sich im Fußbereich eine Tab-Leiste, u. a. mit dem Tab Umfrage .

**Screenshots** 1.3 Pflichtfelder 1.3.1 Frage

Eine möglichst präzise Fragestellung.

Anlass der [Umfrage](https://unknowns.de/lexicon/entry/233-umfrage/?synonym=259), weitere Erläuterungen etc. sollten im Beitragstext stehen.

#### 1.3.2 Antworten

Es müssen mindestens so viele Antwortoptionen vorgegeben werden, wie bei Anzahl erlaubter Antworten etwas weiter unten ausgewählt werden.

Mit + kann eine weitere Antwortmöglichkeiten hinzugefügt, mit x gelöscht werden.

Die Antwortmöglichkeiten können per drag & drop sortiert werden.

1.4 Weitere Optionen

1.4.1 Umfrage endet

Ein Ablaufdatum für die [Umfrage](https://unknowns.de/lexicon/entry/233-umfrage/?synonym=259) kann ausgewählt werden.

1.4.2 Anzahl erlaubter Antworten

Wenn Abstimmende mehrere Optionen wählen dürfen, muss hier ein entsprechender Wert eingetragen werden.

1.4.3 Anzahl der Teilnehmer

Nach Erreichen der eingestellten Anzahl ist keine weitere Abstimmung mehr möglich. Die Abstimmung ist damit abgeschlossen.

1.4.4 Abgegebene Stimmen dürfen verändert werden

Abstimmenden dürfen ihre Stimmabgabe bis zum Ablaufzeitpunkt der [Umfrage anpassen.](https://unknowns.de/lexicon/entry/233-umfrage-anpassen/?synonym=262)

1.4.5 Teilnehmer sind sichtbar

Im Ergebnis wird für jede Antwortmöglichkeit ausgewiesen, wer dafür abgestimmt hat.

Diese Option kann nach Erstellung der [Umfrage](https://unknowns.de/lexicon/entry/233-umfrage/?synonym=259) nicht angepasst werden.

1.4.6 Ergebnis erst nach Abgabe der Stimme sichtbar

Das Ergebnis ist erst mit dem Ablauf der [Umfrage](https://unknowns.de/lexicon/entry/233-umfrage/?synonym=259) oder der Abgabe einer Stimme sichtbar.

1.4.7 Ergebnis erst nach Ablauf sichtbar

Das Umfrageergebnis ist erst nach dem Ablaufzeitpunkt oder mit Erreichen der maximalen Teilnehmer-Anzahl zu sehen.

Wenn kein Ablaufzeitpunkt und auch keine maximale Teilnehmer-Anzahl festgelegt wurde, werden nur die Teilnehmer angezeigt.

1.4.8 Ergebnis nach Stimmen sortieren

Ohne diese Option bleibt die Sortierung der Antwortmöglichkeiten wie vorgegeben.

1.4.9 Eigene Antwortmöglichkeit

Diese Option erlaubt den Abstimmenden, eigene Antwortmöglichkeiten zu ergänzen – maximal so viele wie Antworten erlaubt sind.

### 2 Umfrage bearbeiten

Umfragen können im jeweiligen Thema bzw. Beitrag bearbeitet werden. Die erweiterten [Umfrage](https://unknowns.de/lexicon/entry/233-umfrage/?synonym=259)-Optionen ("Teilnehmer sind sichtbar", "Ergebnis erst nach Ablauf sichtbar" und "Eigene Antwortmöglichkeit") können jedoch nur auf der Umfrageseite von Admins konfiguriert werden.